## Getting a Dealer Account (Z-Wave & Offsite Programming)

Last Modified on 03/31/2023 12:21 pm EDT

Step-by-Step on How to Create User Accounts for Z-Wave & Offsite programming:

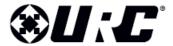

# **Dealer Offsite Programming Account Form**

A **Dealer Account** is **required** to gain access to program a **Z-Wave gateway** and/or to utilize the **Offsite Programming** feature for a Total Control system. This is achieved by completing the Offsite Programming & TRF-ZW Account Request Form.

#### Steps:

- 1. Open the Off-site Programming Account Request Form.pdf &
- 2. Complete the form and click **Submit** or **email** to: **URCRegistration@urc-automation.com**

**CLICK HERE TO SUBMIT** 

Or email this completed form to URCRegistration@UniversalRemote.com

3. Within **48 hours**, you should receive two (**2**) account **confirmation** emails. Each email provides links and temporary passwords to log into both, the TRF-ZW and Off-site Installer portals.

*Note:* The *URC Portal Account* and the *URC MCS Offsite Programming Account* are separate portals.

#### **Additional Information & Resources:**

If you need to register for a **URC Offsite Programming** account, please download the form here: **Register for a Offsite Programming Account**.

### Please Email the completed form to: URCRegistration@urc-automation.com

If you need to manage your **URC Dealer Offsite Programming or MCS Account** (www.urcmcs.com), please see the article **Managing Your URC Dealer Offsite Programming Account**.

If you need to register for a URC Portal account and need to know the process, please see the article How to Register for a URC Dealer Portal Account

If you need to add a new user to a URC Portal account and need to know the process, please see the article **Adding a New User to Your URC Dealer Portal Account**.

If you need to access URC Z-wave Portal: URC Z-Wave Dealer Portal

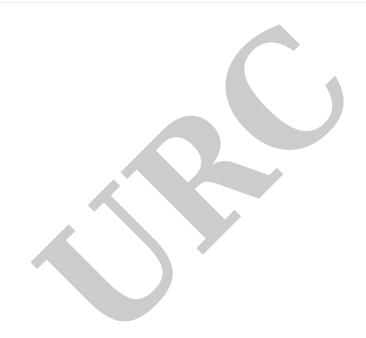